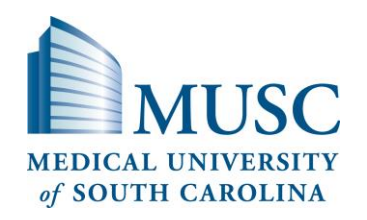

# **eIRB Quick Reference Guide for Protocol Workspace Navigation**

#### **Current State**

The stage of study development within the system, where the protocol is in the review process, and the review outcome of your protocol.

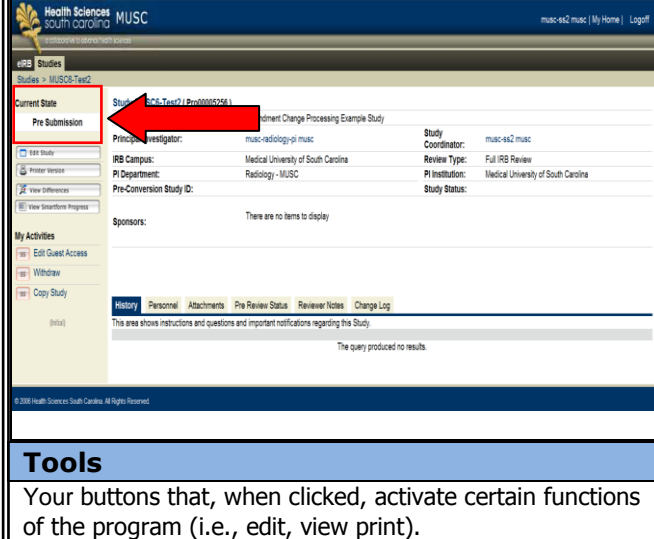

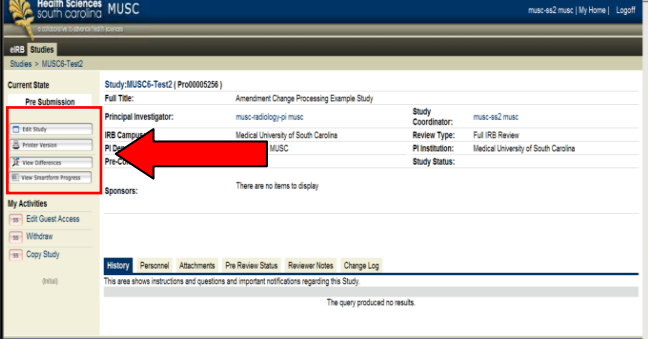

## **My Activities**

Actions that can be taken within the submission process. The types of actions you are able to perform are specific to the state of the protocol and your permission rights in the system.

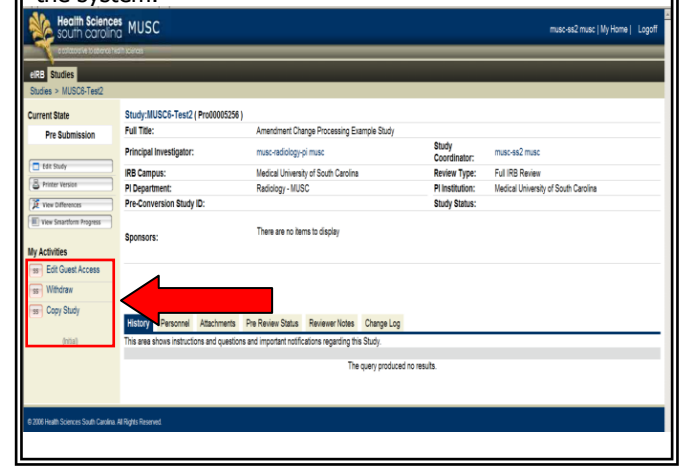

## **Protocol Details Synopsis**

A synopsis of the protocol details, including IRB study number, title, PI name, institution and department, IRB Campus, study review type, study coordinator and study sponsor and status.

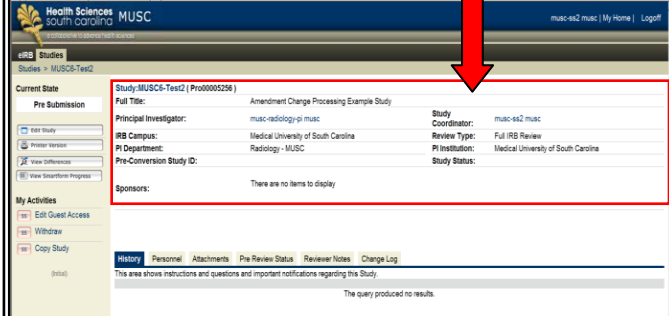

### **Protocol Details Tabs**

Protocol detail tabs will include history of protocol activities, study personnel, attachments and pre-IRB approval information and post-IRB approval amendments, continuing reviews, study status changes, reportable events and stamped informed consent forms.

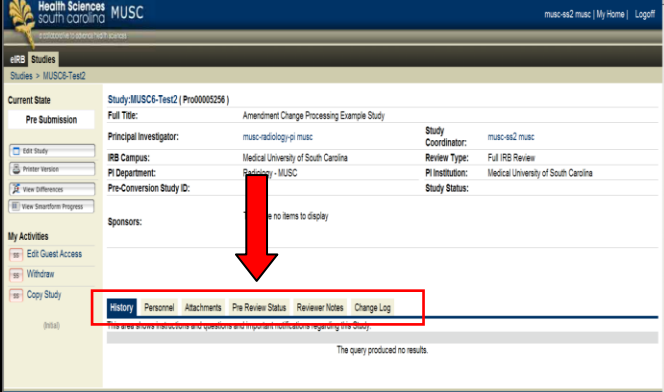

The **Protocol Workspace** can be accessed in the system by locating the study at log in from the 'Studies' tab and clicking on the hyperlinked name of the study.

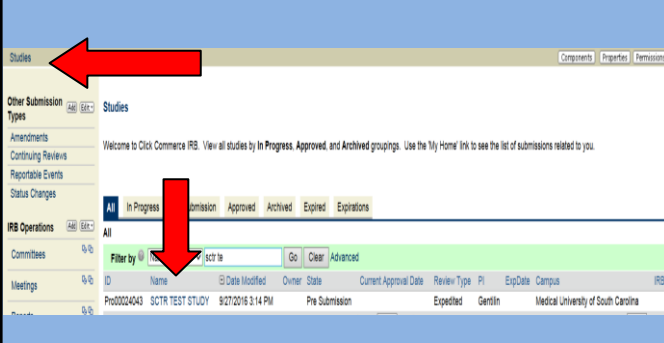

MUSC eIRB Quick Reference Protocol Navigation Guide v. 4.0, September 2016 1

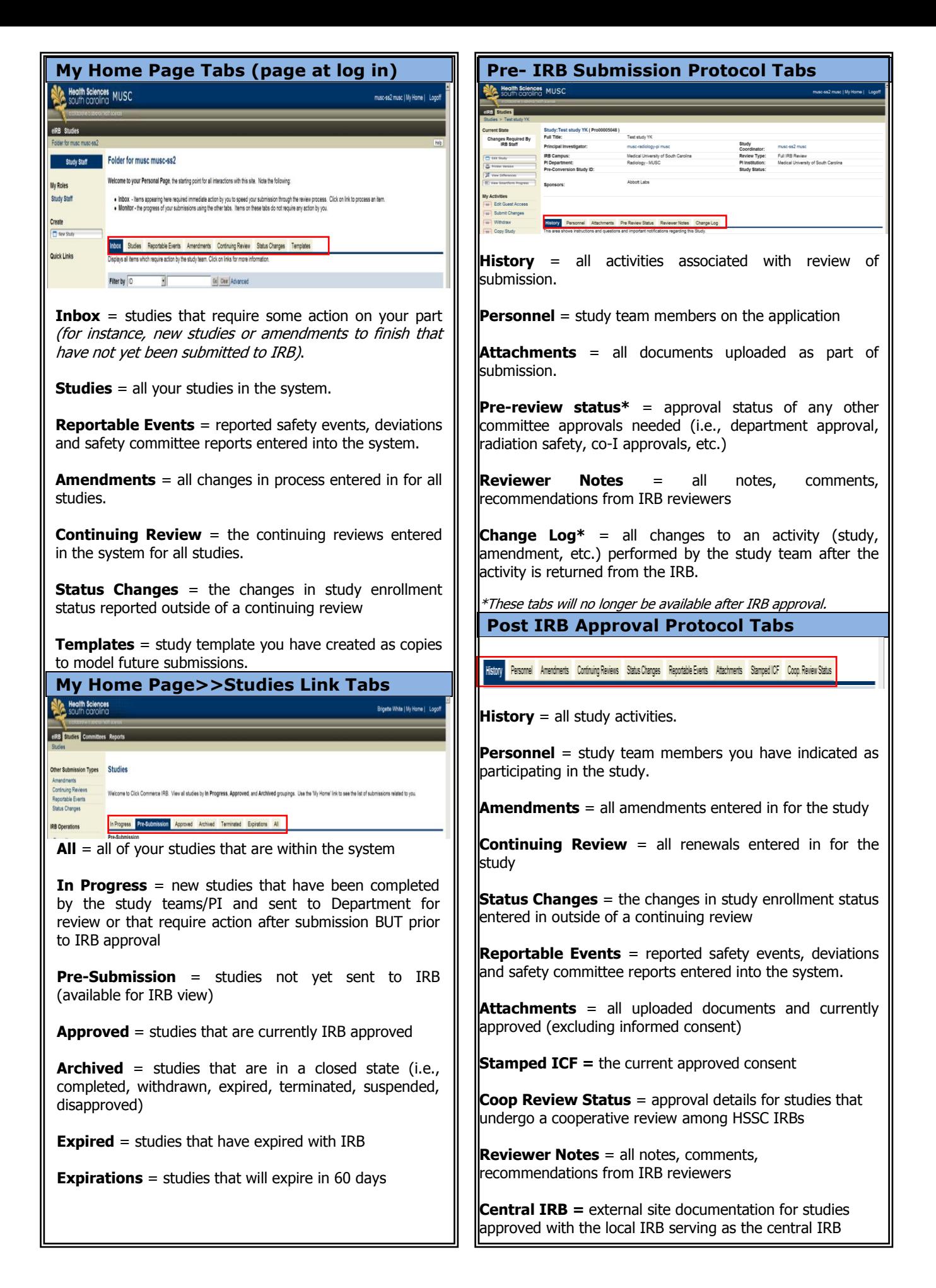